## How to Create Unique Academic Bank of Credit (ABC) ID a Demo

(Applicable for University Student Registered from Y21 under CBCS System)

First click on link <a href="https://accounts.digilocker.gov.in/signup/smart\_v2">https://accounts.digilocker.gov.in/signup/smart\_v2</a> (Applicable only if you do not having Digilocker ID)

You find the following web page Information input the desired information as instructed below web page (When you fill the form you need your AADHAR card copy and Mobile for OTP)

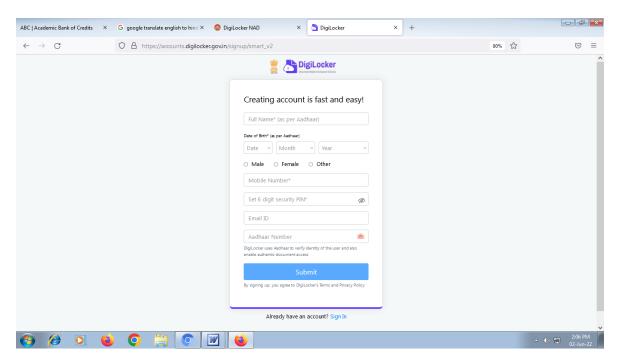

Then Click on <a href="https://www.abc.gov.in">https://www.abc.gov.in</a>

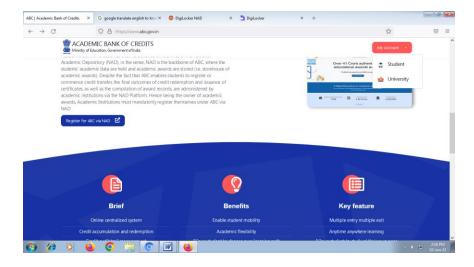

Then click on blue button **Register for ABC via NAD** You received 12 Digit ABC ID

## **How to Log in ABC Student Portal**

Click on the link <a href="https://www.abc.gov.in/">https://www.abc.gov.in/</a>

Then click on My Account button then select Student option

You find the following web page Information

Here you find three options (as shown below web pages information) to login ABC account

1. UserName 2. Mobile 3. Others (through AADHAR, PAN Card, Driving License)

Input the desired information as instructed below log in web page

1. Sign in through User Name Web Page

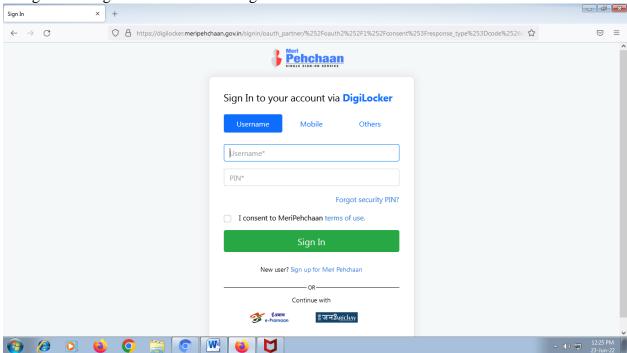

2. Sign in through Mobile Web Page

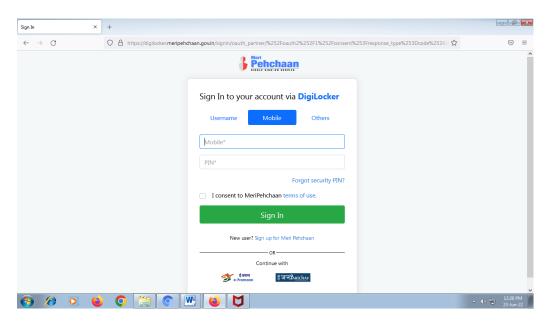

## 3. Sign in through Other (through AADHAR, PAN Card, Driving License) Web Page

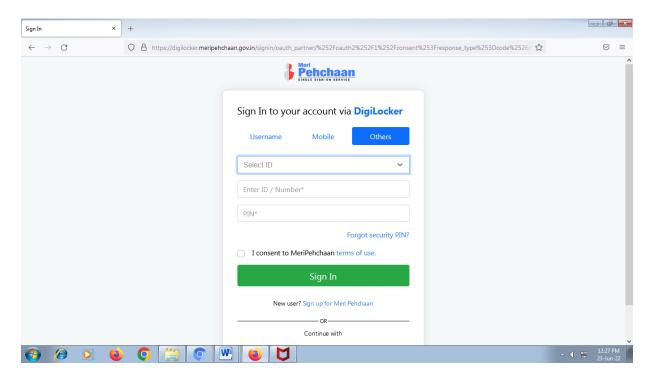

After login your account find below window (Here you also find your ABC ID).

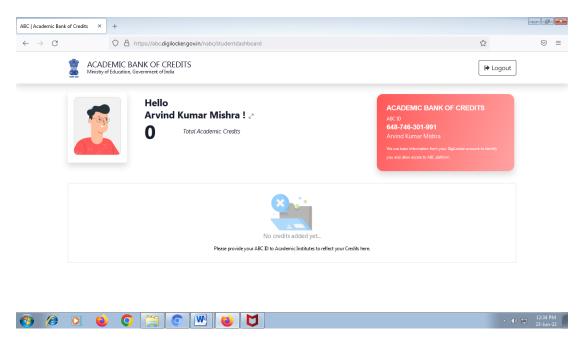

Once you received your ABC ID (12 digit) you must input correct ID information in Google on -line form (link as shown below) and also input above ID in student profile of IUMS portal.

 $\frac{https://docs.google.com/forms/d/e/1FAIpQLSegPbrf30QCdXtO-HL7Rxkr0uc-TnHtqWKFeHopuq\_t9\_amVQ/viewform}{}$ 

University ABC Cell will update this ID in your academic records data (grade sheet, degree and transcript etc) then your credit history, credit accumulation related information are reflected in your ABC Login account. (Please make sure you input correct 12 digit ABC ID other wise your credit related information are not reflected in your ABC Login account). Further you can avail the services of Academic Bank of Credit (ABC) such as credit verification, credit accumulation, credit transfer or

| redemption and authentication of academic awards Manual (link available in ABC Notice Board). | etc. For further details please go through ABC | User |
|-----------------------------------------------------------------------------------------------|------------------------------------------------|------|
|                                                                                               |                                                |      |
|                                                                                               |                                                |      |
|                                                                                               |                                                |      |
|                                                                                               |                                                |      |
|                                                                                               |                                                |      |
|                                                                                               |                                                |      |
|                                                                                               |                                                |      |
|                                                                                               |                                                |      |
|                                                                                               |                                                |      |
|                                                                                               |                                                |      |
|                                                                                               |                                                |      |
|                                                                                               |                                                |      |
|                                                                                               |                                                |      |
|                                                                                               |                                                |      |
|                                                                                               |                                                |      |
|                                                                                               |                                                |      |
|                                                                                               |                                                |      |
|                                                                                               |                                                |      |